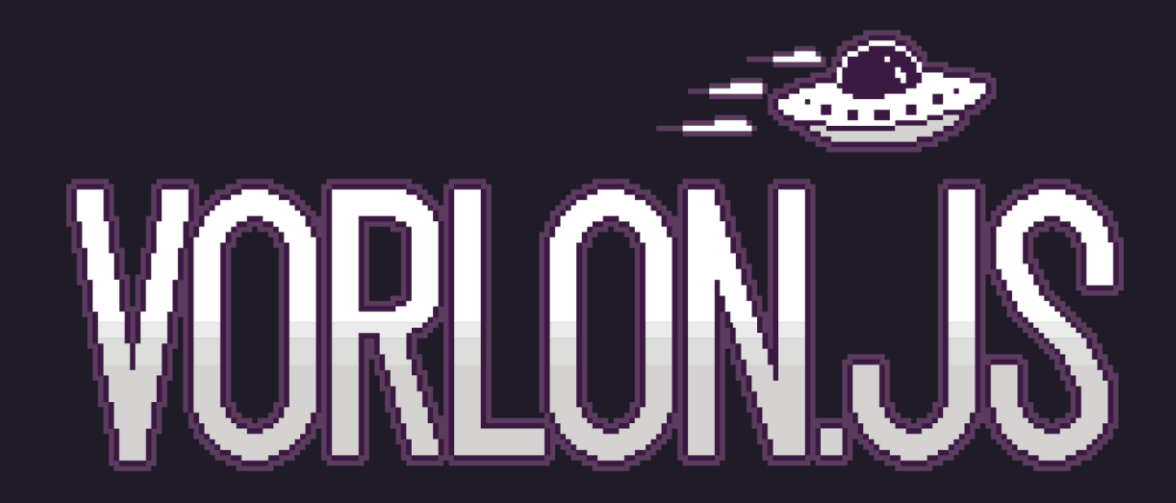

David ROUSSET Senior Program Manager Microsoft

@davrous

# Web is awesome

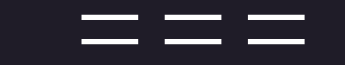

Жить хорошо...

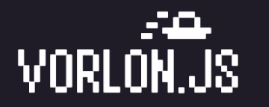

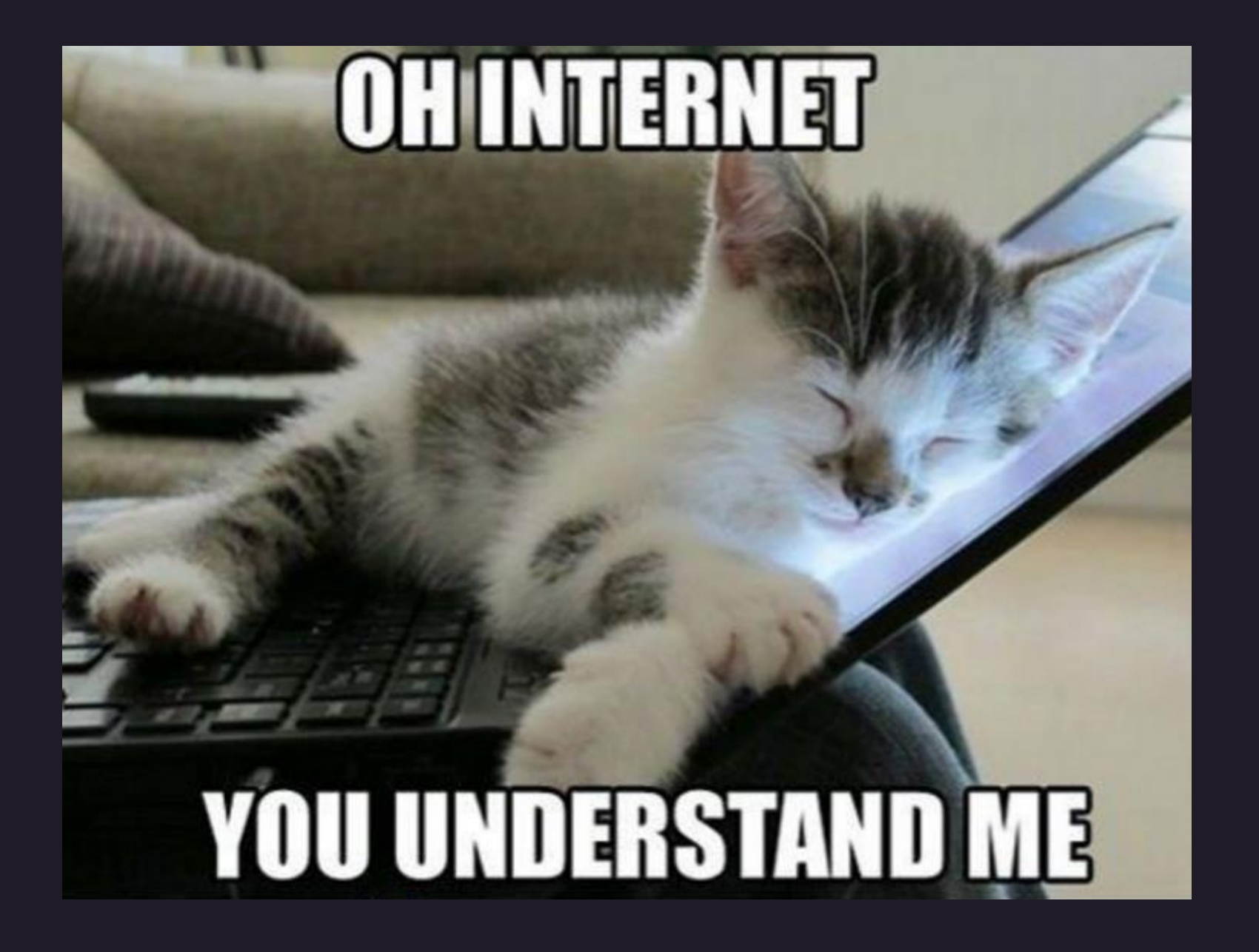

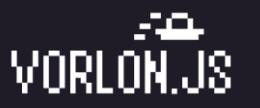

# But an easy Web would be even better!

===

# А хорошо жить ещё лучше!

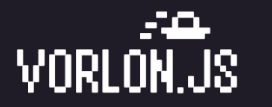

#### The web

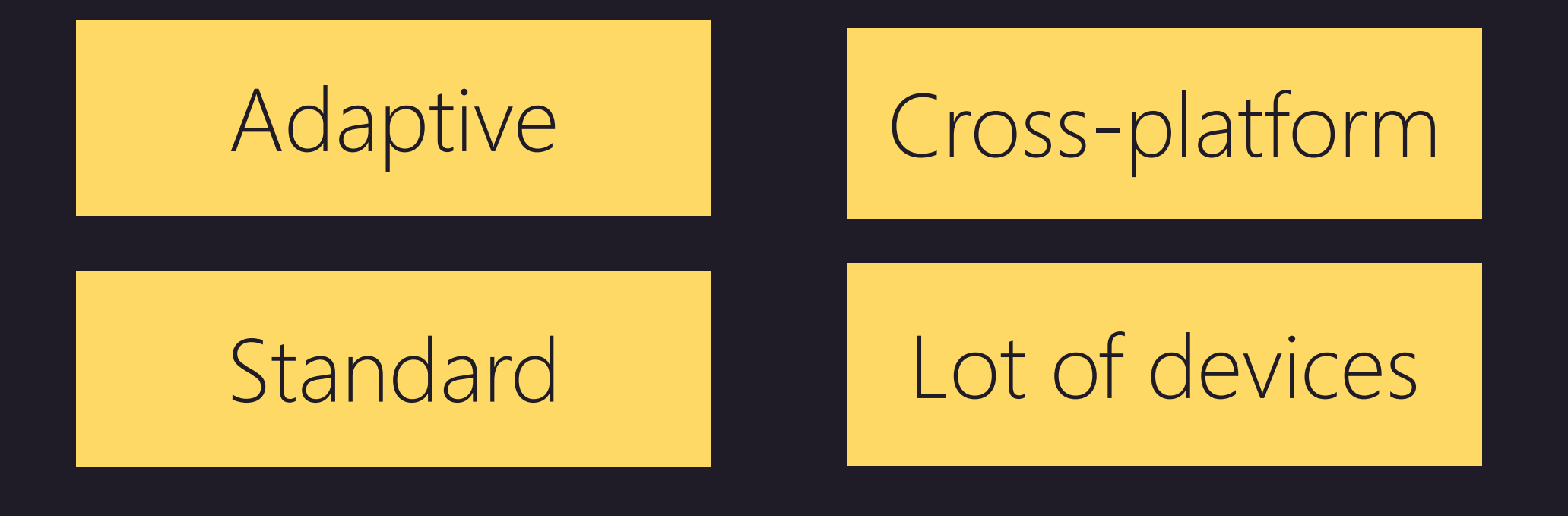

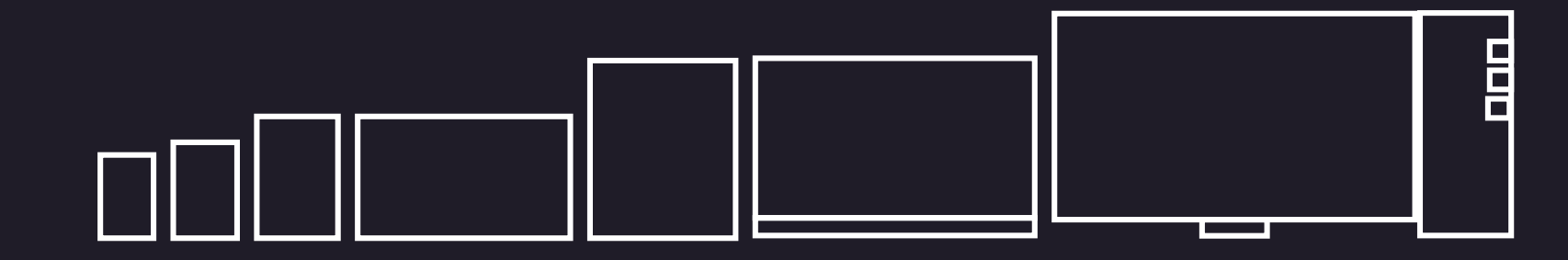

# How to debug then?

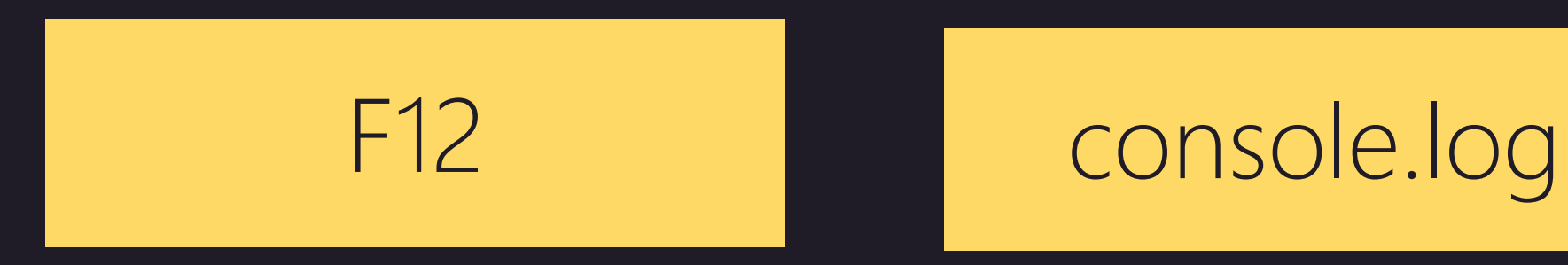

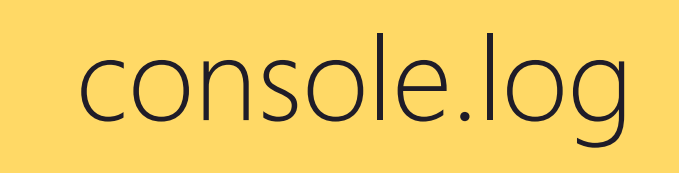

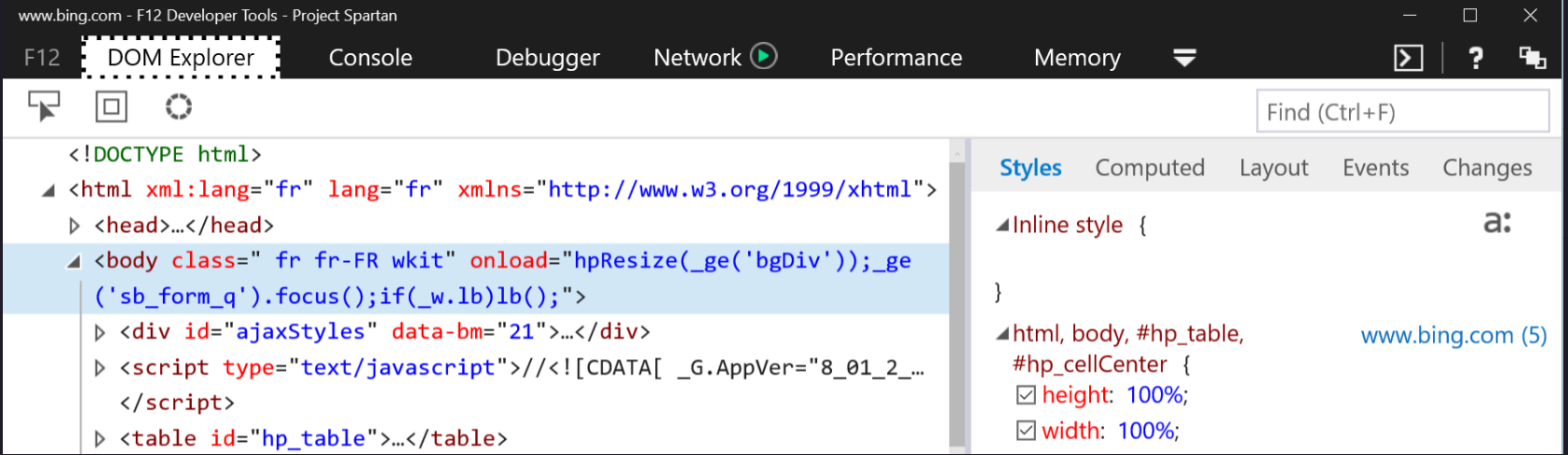

#### But what about mobile?

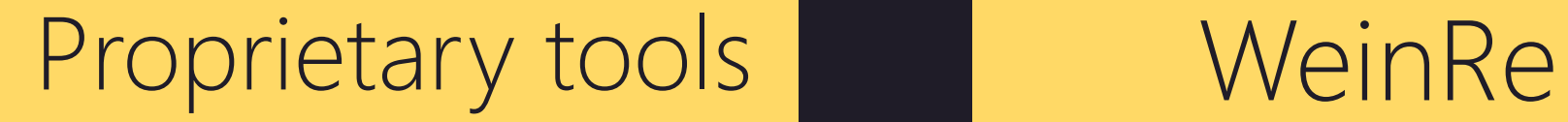

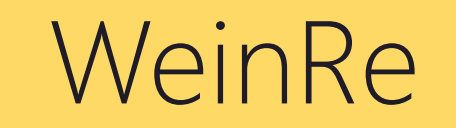

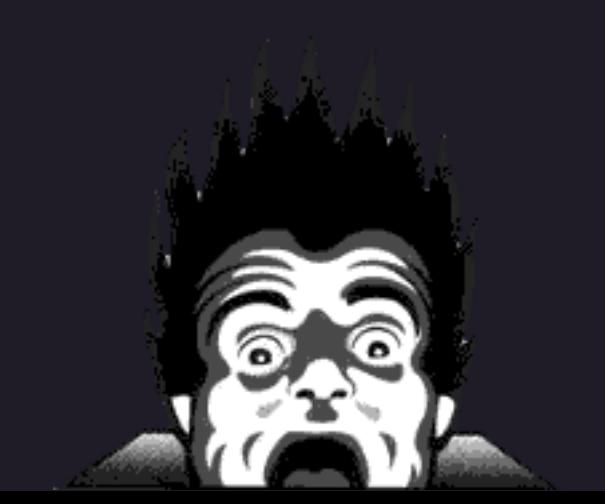

# http://vorlonjs.io

# Remote web debug tool cross browser & cross platform

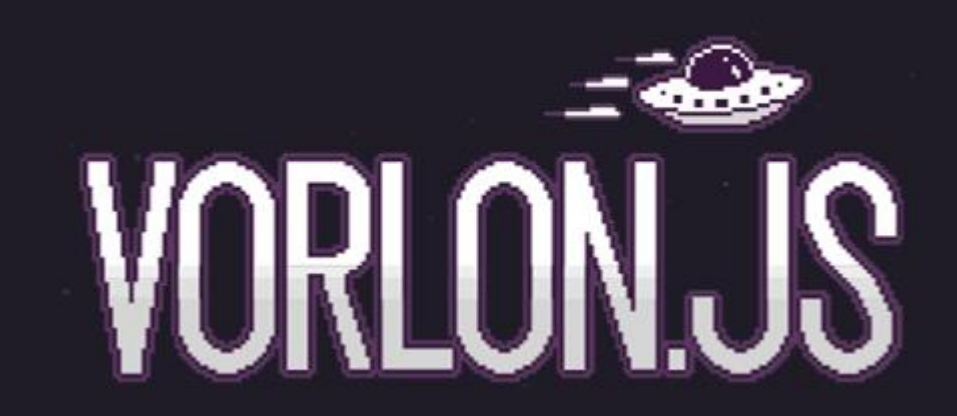

- Node.js
- $\checkmark$  Express.js
- Socket.io
- Passport.js

# 8 plugins by default

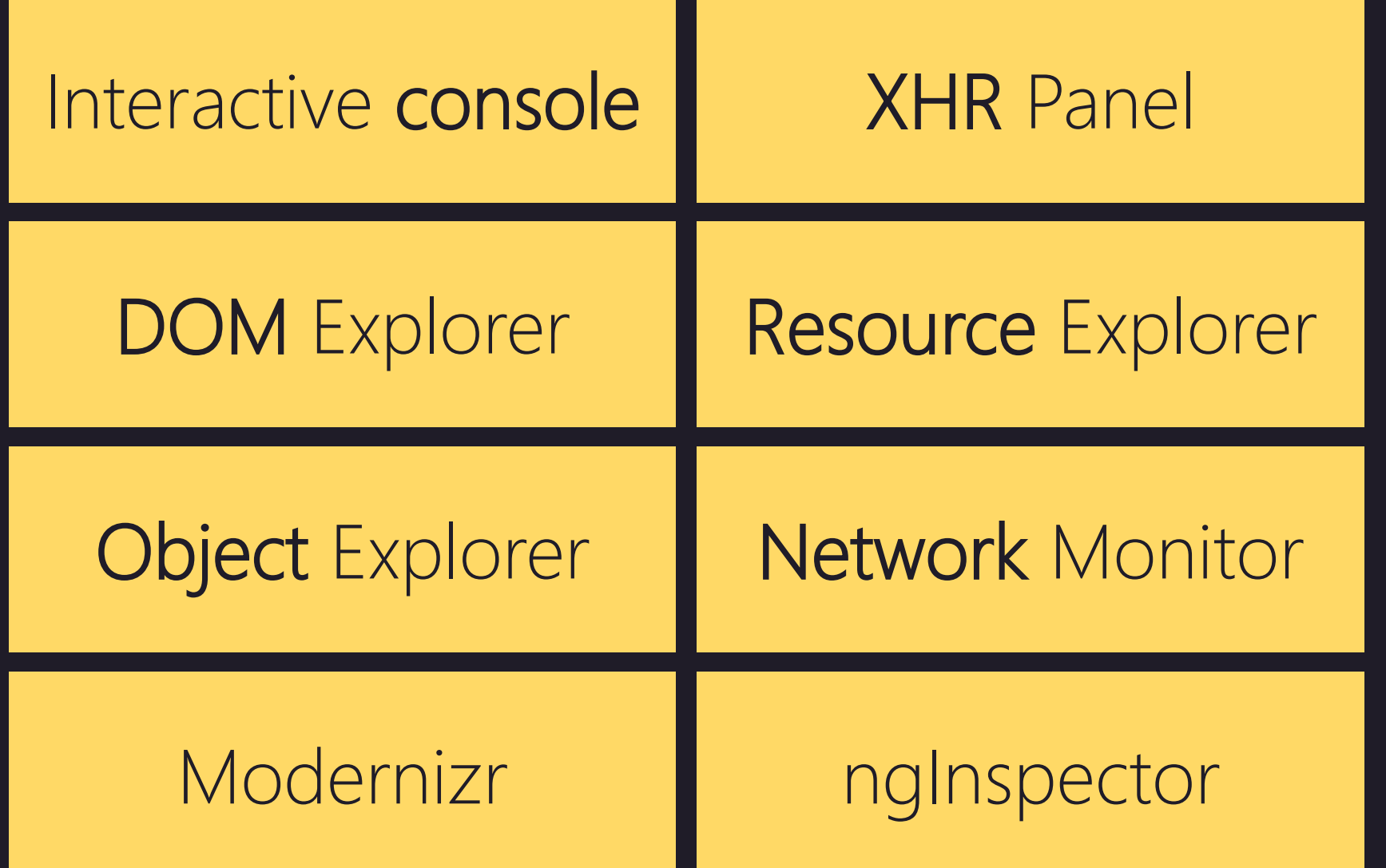

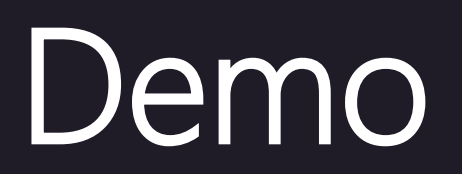

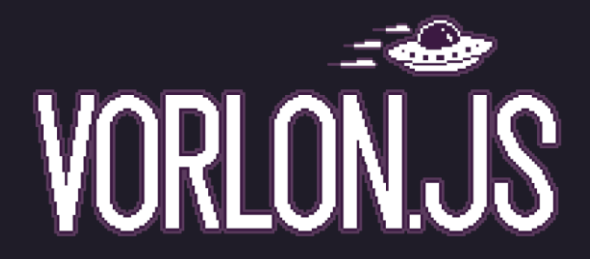

#### Collaborative demo!

# http://aka.ms/vorlonru

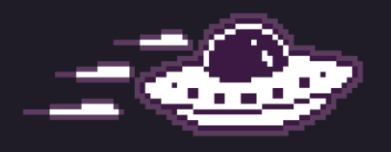

# How to use vorlon.js ?

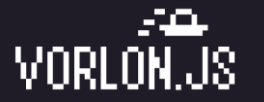

### Step 1 – Install the server

(sudo) npm install -g vorlon (sudo) vorlon

or clone/fork http://github.com/microsoftdx/vorlonjs

or auto deploy to Azure

# Step 2 – Modify the website that you want to debug

#### <script src="http://localhost:1337/vorlon.js"></script>

And that's all folks…

## Or use the new proxy !

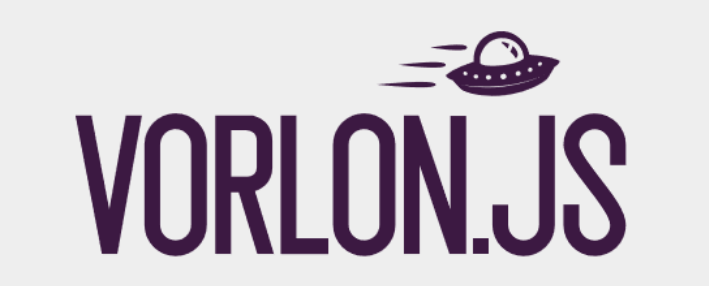

Vorlon proxy allows you to use Vorlon on an existing website. Just enter the website url, and click on the button. Couldn't be easier!

Please note that, for now, the proxy will not work with websites using https.

enter website url

Open with VORLON.JS

How to create a plugin http://bit.ly/vorlonplugin

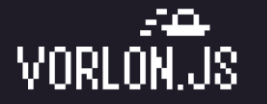

## Standard website development

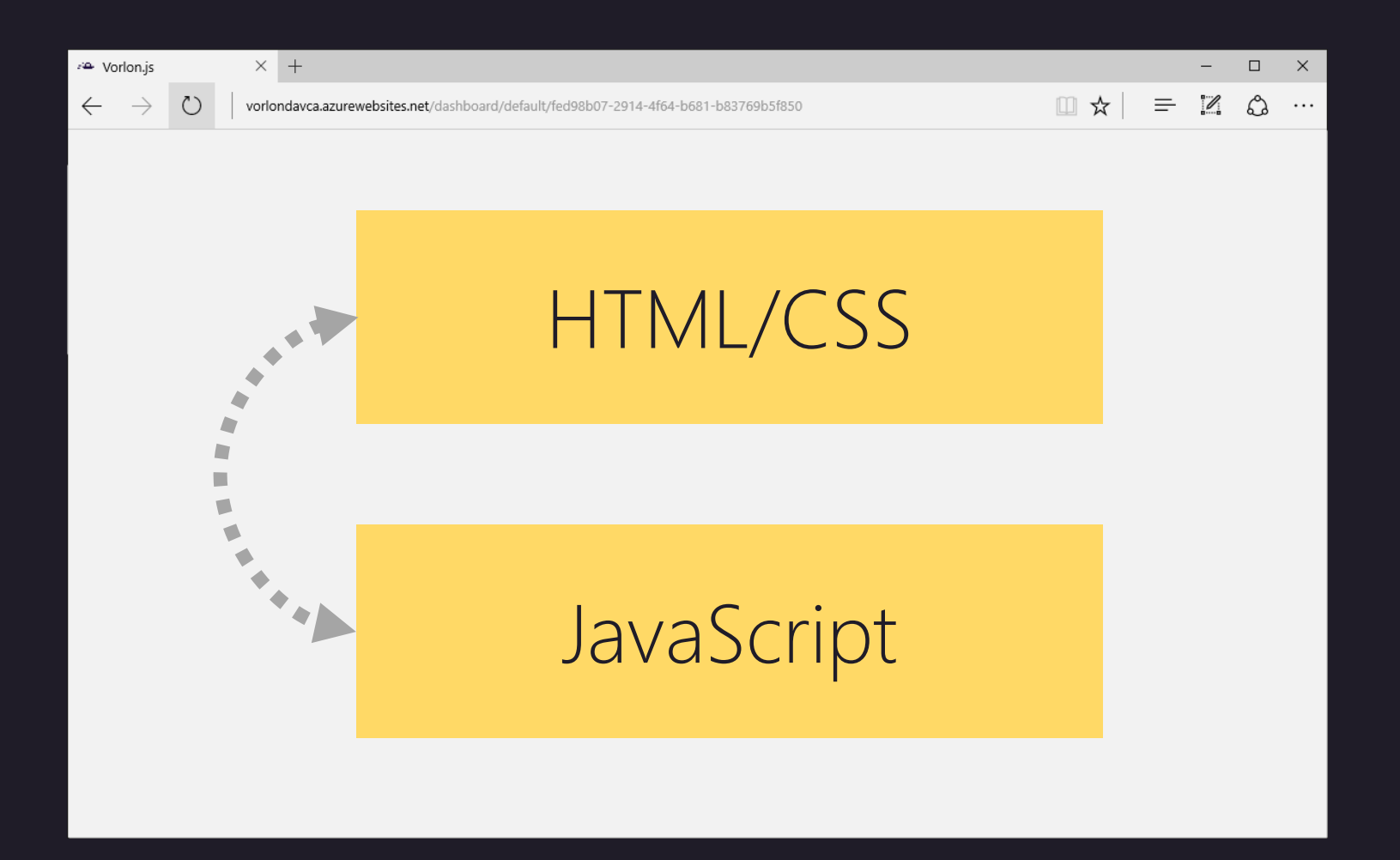

# Vorlon.js plugin

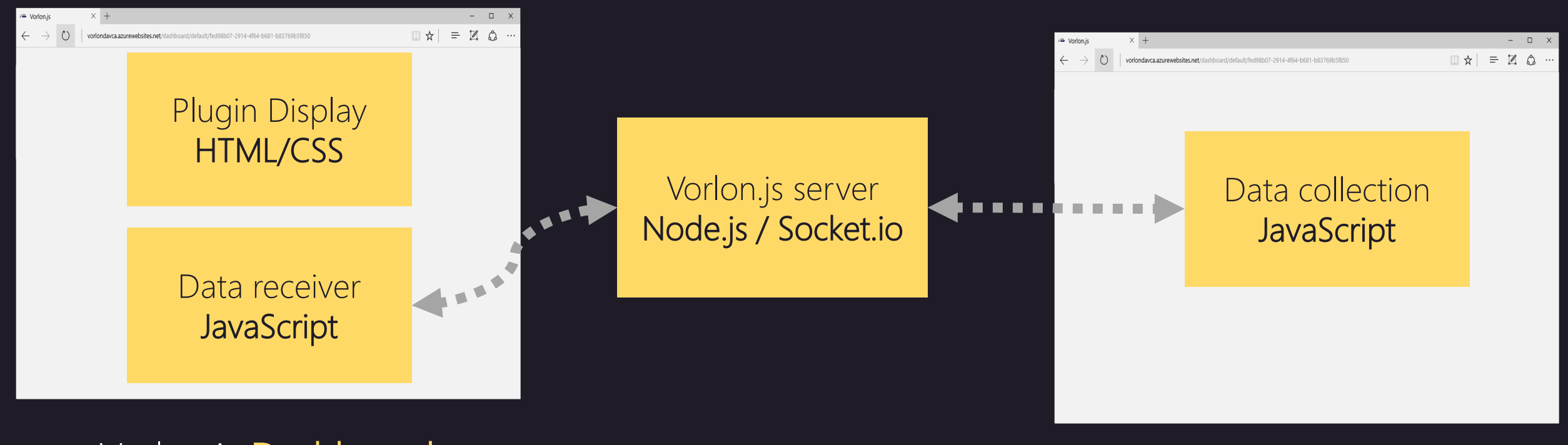

Vorlon.js Dashboard and Debugged website

## mydevice.io Let's code a simple plugin

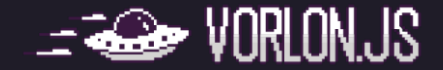

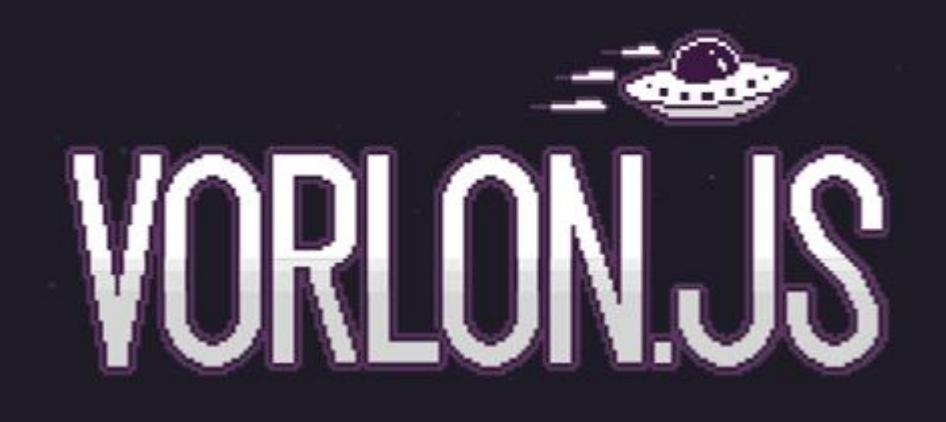

# http://vorlonjs.io

Etienne Margraff @meulta

David Catuhe @deltakosh David Rousset @davrous

Pierre Lagarde @pierlag